# ALLEN&HEATH

AP11089 Issue 2

クイックスタートガイド

#### 安全にお使いいただくために

SQの電源を入れる前に、同梱の安全上のご注意をお読みください。お客様自身の安全とオペレーター、エンジニア、およびパフォーマ ーの安全のために、すべての指示に従い、これらの文書、機器に印字されているすべての警告をお守りください。

#### ユーザー登録

アップデート、最新のファームウェア、およびSQシリーズの新しいリリース情報を常に入手するには、www.allen-heath.com/registerでSQ-5 のユーザー登録を行ってください。

#### ファームウェアおよびリファレンスガイド

以降の項目は、SQ-5のハードウェアの概要と動作原理を紹介するものです。www.allen-heath.comにアクセスし、最新のファームウェアと リファレンスガイドを入手してください。 SQでSQアプリを使用する場合は、最新のファームウェアが必要です。

#### 概要

SQは高解像度の96kHzオーディオミキサーです。最新技術を用いることで、詳細で正確な音質を提供するとともに、拡張性やシステム統合 のための様々なオプションを提供するように設計されています。

#### SQシリーズ

プリアンプ、HPF、PEQ、ゲート、コンプ、ディレイを備えた48系統の入力チャンネル LR、モノ/ステレオミックス12系統、ステレオマトリクス3系統を備えた32系統の出力チャンネル 専用リターンチャンネルを備えた8系統のステレオFX 8ミュートグループ、8DCAグループ ソースパッチ(ローカル、SLinkリモート、オプションカード、USB) 出力ソケットとInsert I/Oパッチ マルチチャンネルのUSBストリーミングとUSBドライブへのダイレクトレコーディング トークバックマイク入力、デュアルフットスイッチコントロール、ワイヤレスコントロール

#### SQ-5固有の機能

96フェーダーストリップ(16+1フェーダー、6レイヤー) 16ローカルマイク/ライン入力ソケット 3ローカルステレオライン入力ソケット 12XLR+2TRS出力ソケット 8個のアサイン可能なソフトキー ラックマウントが可能

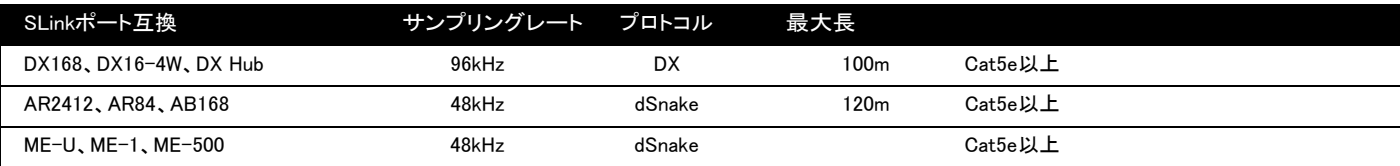

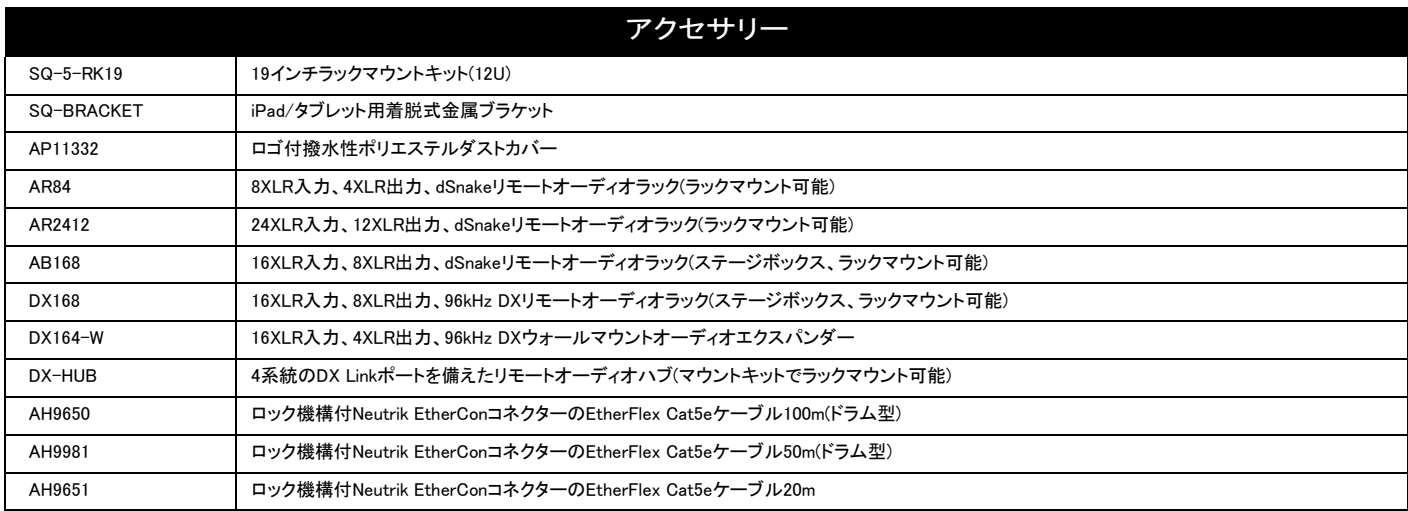

- タッチスクリーン、スクリーン選択キー、スクリ —**ンエンコ一ダー**<br>以下のキーを使用して、プロセッシング画面を表示し、ルーティングメニューとセ ットアップメニューにアクセスします。タッチしてパラメーターを選択し、ロータリー を使用して値を調整します。
- フェーダーストリップとレイヤー選択キー 6つのレイヤーで構成する16本のフェーダーは、チャンネル、リターン、マスタ<br>一、DCAの任意の組み合わせにアクセスできる96個のアサイン可能なストリッ<br>プを提供します。各ストリップは、フェーダー、ミュート、セレクト、PAFLキー、ピ - こたり、このファロ・ハック・ホーム<br>一ク、信号メーターを搭載しています。
- アイデントストリップ  $\circled{3}$ 16本のストリップごとにチャンネル名と色を表示するLCDディスプレイで す。Viewキーを押すと、入力ソースなどの二次情報が表示されます。
- チャンネル(Pre/HPF/Gate/Comp) 選択したチャンネルの物理的なコントロールを行います。制御項目はプリア<br>ンプ、HPF(ハイパスフィルター)周波数、ゲートスレッショルド、コンプスレッ ショルドです。
- チャンネル(PEQ/GEQ)  $(5)$ 選択したチャンネルの物理的なコントロールを行います。制御項目はEQバン<br>ドセレクトとパラメトリックコントロールです。Fader Flipキーを使用して、選択し<br>たミックスGEQをフェーダーで制御できます。
- パンコントロール
- マスターストリップ、ミックスセレクトキー  $(7)$ 青色のMixキーを押して、そのセンドを16本のフェーダーに、マスターをマスター フェーダーストリップに表示します。LRを選択すると、メインのLRミックスとチャン ネルフェーダーが連動します。
- FXセンドセレクトキー 青色のFXキーを押して、そのセンドを16本のフェーダーに表示し、マスターセンド をマスターフェーダーストリップに表示します。
- (9) ヘッドホン出力、レベルコントロール
- メインメーター  $(10)$ LRミックスまたは選択したPAFL信号レベルを表示します。
- $(1)$   $h 2 + -$ トークバックマイク用のモメンタリーまたはラッチスイッチです。
- SQドライブポート<br>USBドライブの間でオーディオをダイレクトに録音/軍生にます。USBメモリー  $(12)$ USBドライブとの間でオーディオをダイレクトに録音/再生します。USBメモリー<br>を使用して、シーン、ショー、ライブラリーのデータを転送します。SQファームウ<br>ェアを更新します。
- $ST3\lambda +$  $(13)$ 3.5mmステレオミニジャック入力は、外部BGM機器の接続に使用できます。
- (14) プリフェード、アサインキー Pre-Fadeを押したままSelを押して、ミックスに送るチャンネルのプリ/ポストフェー<br>ドを切り替えます。Assignを押し、Selを押して、選択したミックスにチャンネルをル<br>ーティングします。
- CH to All Mixキー  $(15)$ 長押しして、現在選択しているチャンネルがミックスに送っているすべてのセンド を表示します。 アイデントストリップには、ミックス名が表示されます。
- Copy/Paste/Resetキー プロセッシングブロックまたはチャンネルパラメーターのコピー、貼り付け、リセッ トを行います。
- $(17)$  Libraryキ ー… … 。<br>異なるライブラリーを開いて、チャンネル/ミックス/FX用のプリセットのセーブおよ びリコールを行えます。
- アサイン可能なソフトキー セットアップ画面で、ミュート、テンポ、シーンリコール、SQドライブコントロールな どの機能をアサインします。

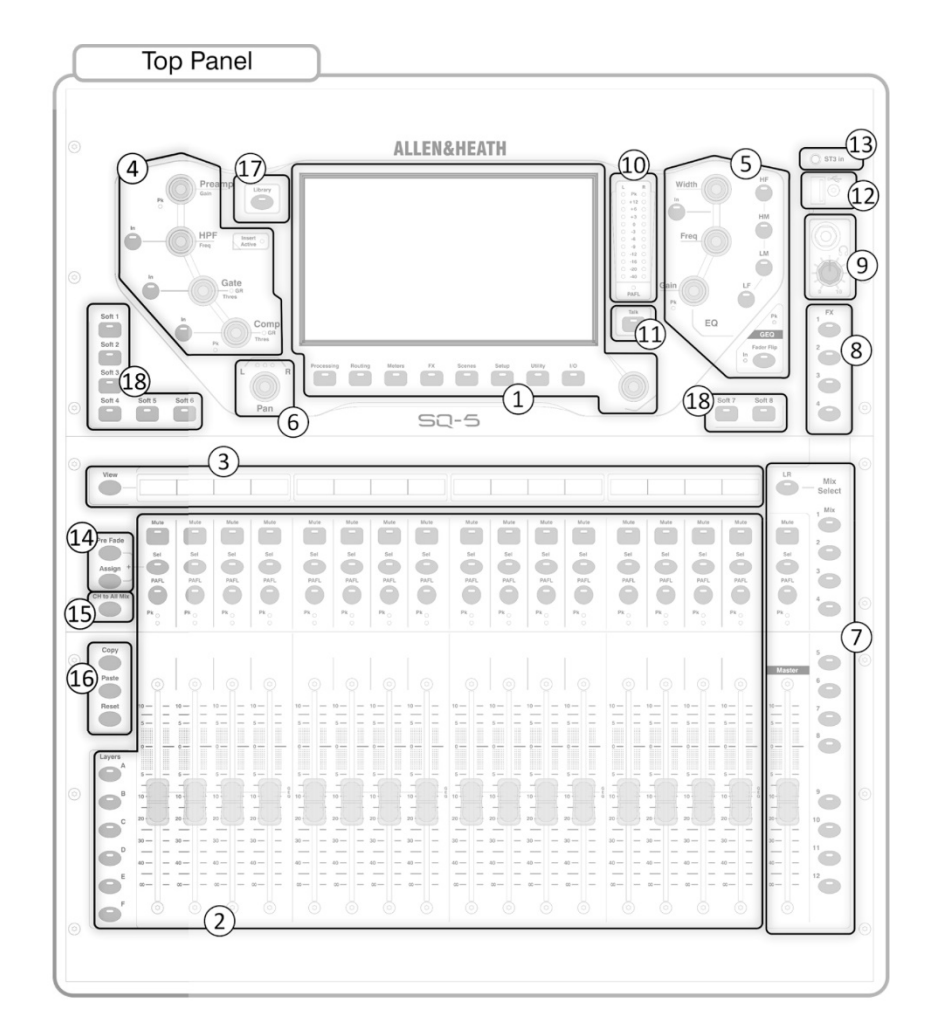

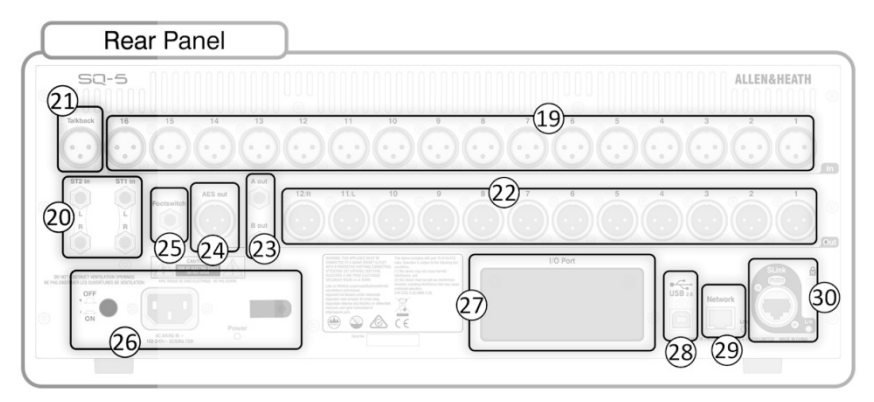

- ローカルマイク/ライン入力
- 20) ステレオライン入力
- トークバックマイク入力
- 22) ローカルXLR出力
- 23) ローカルフォーンジャック出力
- $(24)$ AESデジタル出力
- 25) モノ/デュアルフットスイッチ接続
- 26) 電源端子、電源スイッチ
- I/Oポート:オプションカード用 27)
- マルチフォーマット、マルチチャンネルデジタルオーディオ
- USB-Bポート マルチチャンネルオーディオおよびMIDI I/O用のコンピューターと接続します。
- 29 ネットワークポート ネットワーク/ワイヤレスコントロール用のルーターを接続します
- SLinkポート AB、AR、およびDXシリーズを含むAllen&Heathリモートオーディオユニットラック、ならびにMEパー ソナルモニタリングシステムの接続を行うポートです。

#### 電源投入

- i. 電源ケーブルを(26)に接続します。
- ii. (19)、(20)、(21)を使用して入力ソースを接続します。
- iii. 出力(22)、(23)を、アンプ、スピーカーまたは他のラインレベル入力機器に接続します。
- iv. 必要に応じて、(24)、(27)、(28)および(30)を使用して、オーディオラックやコンピューターなどのデジタルI/Oを接続します。
- v. フットスイッチを使用している場合は、(25)に接続します。
- vi. 電源スイッチ(26)を押してSQの電源を入れます。
- vii. 接続したアンプやパワードスピーカーの電源を入れます。

# セットアップ すべてのミックスをリセットする場合は、(1)のSceneを押してシーン画面に移動し、Reset Mix Settingsボタンを長押しします。保存したシーンやライ **Scenes** ブラリーを削除せずにデスクをゼロ状態にします。 パッチングをチェックまたは変更するには、(1)のI/Oを押してI/O画面に進み、マトリクスを使用して、ローカル/デジタル入力からSQ入力チャンネ  $I/O$ ルにパッチします。そしてSQ出力[LR/Mix/Group/Matrix/DirectOut]をローカル/デジタル出力にパッチします。 作業の流れ 青色のLR、Mix、またはFXキーを押して、選択したミックスのセンドレベルを16本のフェーダーストリップに表示します。(2)のレイヤ

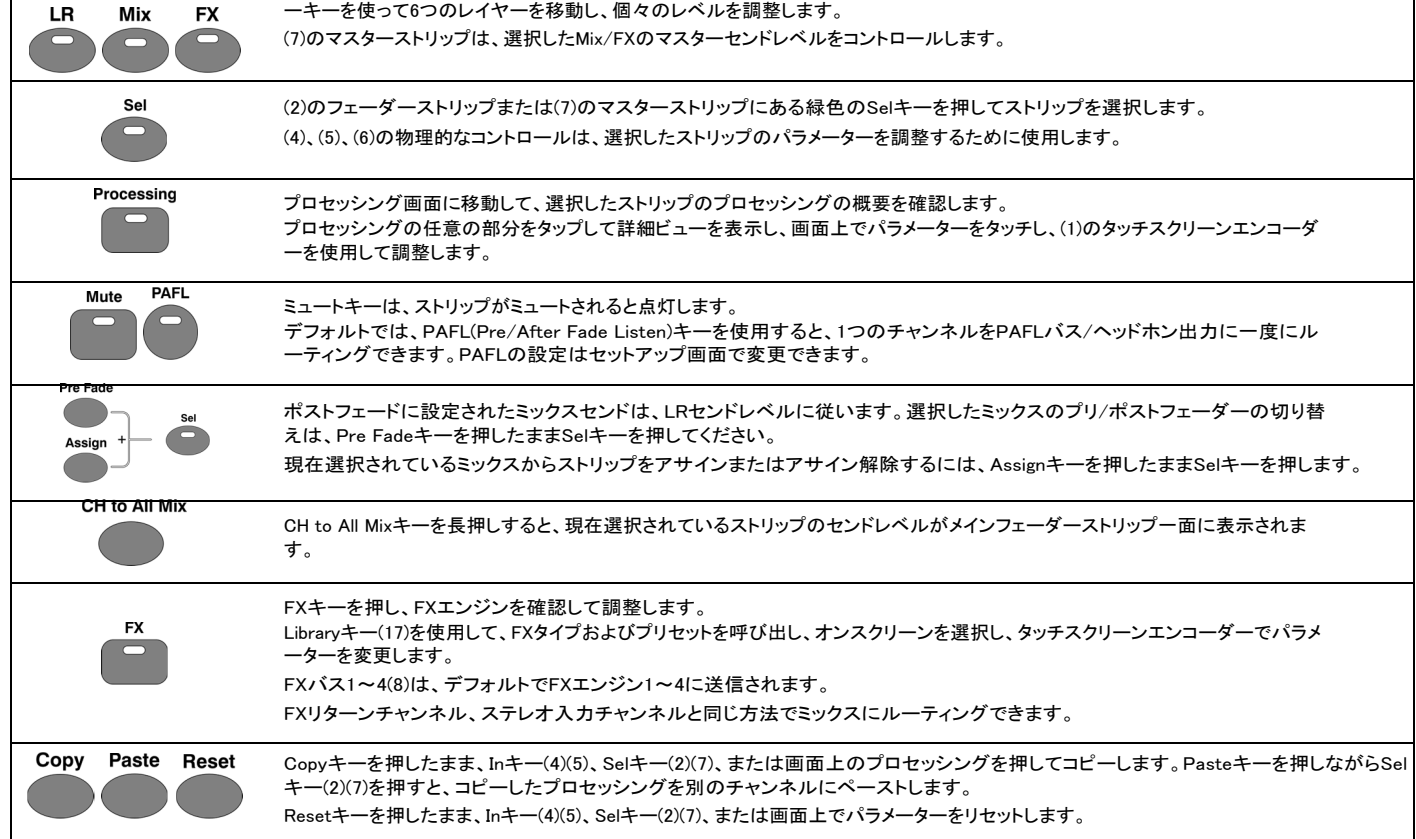

## 保存、呼び出し

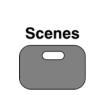

Sceneキーは、ミックスを保存またはリコールするために使用します。Showは、複数のシーンおよびすべての設定を含みま す。Scenesキーを押して、現在のショーのシーンのリストにアクセスします。 シーンフィルターとSafe(セーフ)を組み合わせることで、シーンの呼び出し時にどの設定/パラメーター/ストリップが影響を受けるかを決定し ます。

## 電源オフ

- i. 接続されているアンプやパワードスピーカーの電源をオフにします。
- ii. ホーム画面に移動し、Shut Downを選択します。
- iii. プッシュスイッチ(26)を使用してSQのスイッチを切ります。

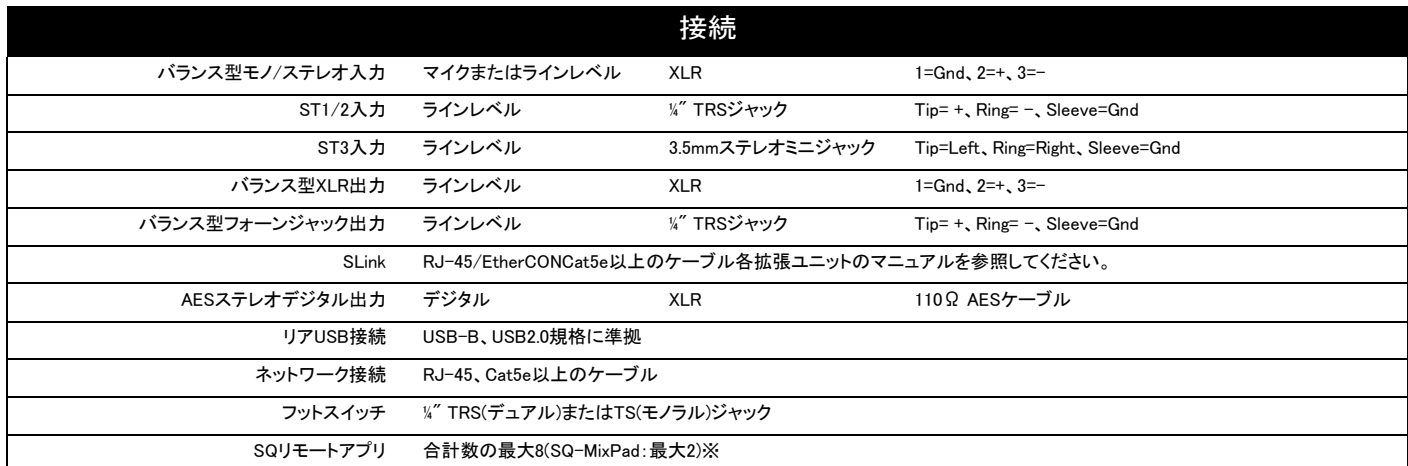

※接続できる SQ リモートアプリの最大数は 合計で 8 です、うちSQ-MixPad は最大 2 つまで接続が可能です。

例:SQ-MixPad を2 使用した場合は、SQ4You は6 まで接続可能。 SQ-MixPad を 1 使用した場合は、SQ4You は 7 まで接続可能です。

●この製品を安全にお使いいただくために、設置・運用には十分な安全対策を行ってください。

- ●商品写真やイラストは、実際の商品と一部異なる場合があります。
- ●掲載内容は発行時のもので、予告なく変更されることがあります。変更により発生したいかなる損害に対しても、弊社は責任を負いかねます。
- ●記載されている商品名、会社名等は各社の登録商標、または商標です。

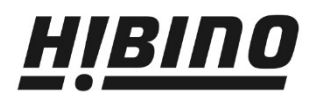

ヒビノインターサウンド株式会社 〒105-0022 東京都港区海岸2-7-70 TEL: 03-5419-1560 FAX: 03-5419-1563 E-mail: info@hibino-intersound.co.jp https://www.hibino-intersound.co.jp/